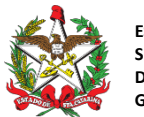

Florianópolis, 21 de junho de 2023

Correio Eletrônico Circular SEF/DIAT/Nº **15 / 2023**

## ASSUNTO: **DIAT – Publicação da 3ª edição do Guia Prático de Escrituração de Incentivos e Benefícios Fiscais**

Prezado(a) Senhor(a),

A Diretoria de Administração Tributária da SEF/SC informa, por meio do presente correio eletrônico, que foi disponibilizada a 3ª edição do Guia Prático de Escrituração de Incentivos e Benefícios Fiscais de Santa Catarina.

Em síntese, a 3ª edição do Guia traz os seguintes ajustes no conteúdo da versão anterior:

- Exemplo 1: substituição no Quadro 14, item 010, da expressão "*valor da operação de saída"* por "*valor da base de cálculo das saídas com crédito presumido"* (pg. 26);
- Exemplo 6: substituição no Quadro 02 do CFOP 5933 pelo CFOP 5949 (pg. 47);
- Exemplo 7: substituição no Quadro 02 do CFOP 5107 pelo CFOP 5101 (pg. 54);
- Exemplo 10: substituição das seguintes informações, constantes no exemplo da versão anterior:
	- $\triangleright$  Valor da operação (pg. 62): R\$ 1.200,00;
	- $\triangleright$  Quadro 01 Valor contábil (pg. 63): R\$ 1.200,00;
	- ⮚ Campo VL\_DOC na linha de registro do C100 (pg. 63): 1200,00;
	- ⮚ Valor da operação (pg. 64): R\$ 2.090,93;
	- ⮚ Valor total dos produtos (campo vProd) (pg. 64): R\$ 2.090,93;
	- ⮚ Quadro 02 Valor contábil (pg. 65): R\$ 2.090,93;
	- ⮚ A expressão no Quadro 14, item 010, "*valor da operação"* por "*valor da base de cálculo das saídas com crédito presumido"* (pg. 65); e
	- $\triangleright$  VL DOC na linha de registro do C100 (pg. 65): 2093,93.
- Exemplo 10: substituição das seguintes informações, constantes no exemplo da versão anterior:
	- ⮚ Valor da operação (pg. 67): R\$ 1.200,00;
	- ⮚ Quadro 01 Valor contábil (pg. 68): R\$ 1.200,00

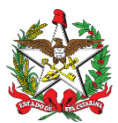

- $\triangleright$  Campo VL DOC na linha de registro do C100 (pg. 68): 1200,00;
- $\blacktriangleright$  Valor da operação (pg. 69): R\$ 2.090,93;
- ⮚ Valor total dos produtos (campo vProd) (pg. 69): R\$ 2.090,93;
- ⮚ Quadro 02 Valor contábil (pg. 70): R\$ 2.090,93;
- ⮚ A expressão no Quadro 14, item 010, "*valor da operação"* por "*valor da base de cálculo das saídas com crédito presumido"* (pg. 70); e
- ⮚ Campo VL\_DOC na linha de registro do C100 (pg. 70): 2090,93.

A nova edição do Guia ficará disponível no endereço eletrônico da Secretaria de Estado da Fazenda de Santa Catarina, na aba "Incentivos Fiscais", localizada dentro da guia "Todos os Assuntos" da seção "Serviços e Orientações".

Cabe ressaltar que as alterações do Guia Prático serão efetuadas diretamente no endereço eletrônico supramencionado e serão divulgadas por Correio Eletrônico Circular.

Eventuais dúvidas acerca dos assuntos tratados neste Correio Eletrônico Circular também podem ser dirimidas na Central de Atendimento Fazendário (CAF), no site desta secretaria, na Internet, usando o link <https://caf2.sef.sc.gov.br/Views/Shared/NovoTicket.aspx>.

Cordialmente,

**Dilson Jiroo Takeyama Diretor de Administração Tributária**

Avisos de caráter geral: Outros Correios Eletrônicos Circulares como este estão disponíveis para consulta no site da SEF, no endereço: <http://www.sef.sc.gov.br/servicos/servico/128>

**ATENÇÃO**: Correios eletrônicos circulares também podem ser direcionados diretamente para empresas, ao invés de seus contabilistas. Como **consequência negativa**, empresas que ainda não estiverem credenciadas no DTEC podem perder informações importantes. Portanto, a SEF recomenda que **todas empresas contribuintes de impostos estaduais se credenciem no sistema**. Como contabilista responsável pela empresa, pedimos por gentileza que alerte a mesma a respeito da necessidade de se credenciarem. Os detalhes estão disponíveis neste link:

<https://www.sef.sc.gov.br/dtec>

Acompanhe o credenciamento das empresas sob sua responsabilidade

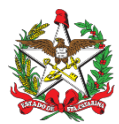

**ESTADO DE SANTA CATARINA SECRETARIA DE ESTADO DA FAZENDA DIRETORIA DE ADMINISTRAÇÃO TRIBUTÁRIA GERÊNCIA DE FISCALIZAÇÃO**

Contabilistas podem acompanhar o credenciamento das empresas pelas quais são responsáveis através da aplicação "**DTEC - Gerenciamento de credenciamento para contabilistas**":

<https://sat.sef.sc.gov.br/tax.NET/Sat.Dtec.Web/Gerenciamento/ConsultaGruposCredenciados.aspx>